# Self-Service Console: Set Up Security Questions

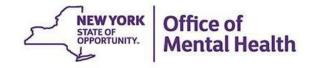

## What is the Self-Service Console?

- The Self-Service Console is a way to manage your RSA token and PIN, for logging into secure OMH applications
- The console is accessed at: mytoken.ny.gov
- As of April 2022, OMH Security has been directing users to the self-service console to get tokens
- From within your Self-Service Console account, users can also:
  - Activate tokens
  - Set security questions
  - Reset PINs
  - Request a replacement token

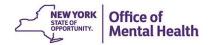

# Console Login Instructions for Non-OMH Employees

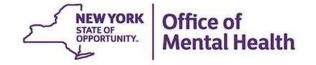

### **Self-Service Console**

### Go to <u>https://mytoken.ny.gov/</u> and enter your User ID

VORK Office of Information Technology Services SELF-SERVICE CONSOLE

👂 Home

? Help 🗸

### Attention: Due to the current high volume of requests, ITS strongly recommends the use of RSA software tokens at this time. In the event the RSA Team needs to get in touch with you, please leave the best contact number in the "Reason for Token Request" field when submitting your token request.

Please review our instructional video on how to request and set up your RSA token by navigating to: <u>https://www.youtube.com/watch?v=c5v8mCpq7BE</u>. More general information on working remotely is also available here: <u>https://its.ny.gov/working-remotely</u>

#### Advantages to RSA software tokens:

- There is a short turnaround time for electronic delivery. Software tokens are usually approved and ready to be used within 24 hours after submitting the request.
- Requesters can monitor status of token approval and activate their token by logging into mytoken.ny.gov (no need for email access).

#### If you are unable to request an RSA software token, and must request an RSA hardware token:

- Please allow up to 10 business days for delivery.
- Please ensure you can pick up the token from the location that you specify in the request; no additional tokens will be issued. If your office is closed, please be sure to change your shipping address to a new address where your token can be shipped to.
- Once a hardware token is approved, you will receive an email that will be required to activate your token. Please be aware that you will need access to this email to activate your token. This email activation is required for hardware tokens **only**.

Please contact <u>RSA@its.ny.gov</u> with any questions or concerns. Thank you.

| Log On                                                                                                    | Support                                                        |
|----------------------------------------------------------------------------------------------------|----------------------------------------------------------------|
| Log on with your corporate credentials to request new tokens and manage existing tokens. User ID LOGOOKMM | Troubleshoot SecurID token                                     |
| -<br>Forgot your user ID? Contact your administrator.                                                     | Do you need to enable a new token?<br><u>Enable your token</u> |

### **Option 1: Log on with passcode from token**

 If you have a working SecureID token, select "Passcode" in the Authentication Method dropdown and then click "Log On"

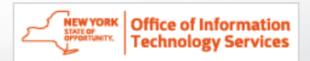

### 💺 Log On

You may choose how you want to authenticate yourself. Select your preferred authentication method and log on.

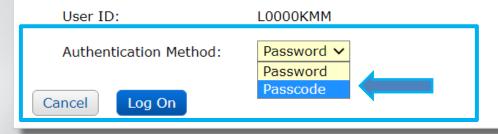

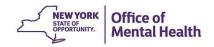

### Passcode

- Enter your current PIN into your token to generate a passcode
- Enter the passcode into the "Passcode" box
- Click "Log On"

NEW YORK

Office of Information

**Technology Services** 

| 통 Log On                     |                                                                     | Гоооомнн                         |      |
|------------------------------|---------------------------------------------------------------------|----------------------------------|------|
| Log on with your RSA SecurID | basscode. If you have lost your token, contact your help desk or ac | 5325 5793                        | ▶    |
| Log On                       |                                                                     |                                  |      |
| User ID:                     | L0000KMM                                                            |                                  |      |
| Authentication Method:       | Passcode                                                            | [ISSDSLC_0♥] Options♥            |      |
| Passcode:                    | What's a valid passcode?                                            | Passcode:<br>1634 1544           |      |
| Cancel Log On                |                                                                     | Re-enter PIN C                   | opy) |
|                              |                                                                     | Contraction of the second second |      |

### **Option 2: Log on with a password**

 If you have a password for the Self-Service Console that you set up in the past OR have been issued a temporary password by the OMH Helpdesk, select "Password" in the Authentication Method dropdown and then click "Log On"

|                                        | 0                                     |                                            |  |
|----------------------------------------|---------------------------------------|--------------------------------------------|--|
| STATE OF<br>OPPORTUNETY<br>OPPORTUNETY | ormation<br>Services                  |                                            |  |
| Log On<br>You may choose how you want  | to authenticate yourself. Select your | preferred authentication method and log on |  |
| User ID:<br>Authentication Method:     | L0000KMM<br>Password V                |                                            |  |
| Cancel Log On                          |                                       |                                            |  |

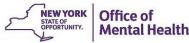

### Password

- Enter the "Password," which was either set up by you through the Self-Service Console in the past OR was sent to you by the OMH helpdesk
- Click "Log On"

Log On

| NEW YORK<br>SIATE OF<br>DEPORTUNETY<br>COMPORTUNETY | rmation<br>Services                           |                              |  |
|-----------------------------------------------------|-----------------------------------------------|------------------------------|--|
| Log On                                              |                                               |                              |  |
| ogon is required. If you have                       | forgotten your logon information, contact you | r help desk or administrator |  |
| User ID:                                            | K0000KMM                                      |                              |  |
| Authentication Method:                              | Password                                      |                              |  |
| Password:                                           |                                               | -                            |  |
|                                                     |                                               |                              |  |

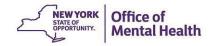

# Console Login Instructions for OMH Employees

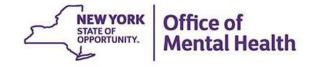

### **Self-Service Console**

### Go to <u>https://mytoken.ny.gov/</u> and enter your work email address in the User ID box

echnology Services SELF-SERVICE CONSOLE

쀗 Home

? Help 🗸

### Attention: Due to the current high volume of requests, ITS strongly recommends the use of RSA software tokens at this time. In the event the RSA Team needs to get in touch with you, please leave the best contact number in the "Reason for Token Request" field when submitting your token request.

Please review our instructional video on how to request and set up your RSA token by navigating to: <u>https://www.youtube.com/watch?v=c5v8mCpq7BE</u>. More general information on working remotely is also available here: <u>https://its.ny.gov/working-remotely</u>

#### Advantages to RSA software tokens:

Office of Information

- There is a short turnaround time for electronic delivery. Software tokens are usually approved and ready to be used within 24 hours after submitting the request.
- Requesters can monitor status of token approval and activate their token by logging into mytoken.ny.gov (no need for email access).

#### If you are unable to request an RSA software token, and must request an RSA hardware token:

- Please allow up to 10 business days for delivery.
- Please ensure you can pick up the token from the location that you specify in the request; no additional tokens will be issued. If your office is closed, please be sure to change your shipping address to a new address where your token can be shipped to.
- Once a hardware token is approved, you will receive an email that will be required to activate your token. Please be aware that you will need access to this email to activate your token. This email activation is required for hardware tokens only.

Please contact RSA@its.ny.gov with any questions or concerns. Thank you.

| Log On                                                                                                    | Support                                                        |
|----------------------------------------------------------------------------------------------------|----------------------------------------------------------------|
| Log on with your corporate credentials to request new tokens and manage existing tokens. User ID Example@email.com OK | Troubleshoot SecurID token                                     |
| Forgot your user ID? Contact your administrator.                                                                      | Do you need to enable a new token?<br><u>Enable your token</u> |

### Login With a Password

 Select "Password" in the Authentication Method dropdown

| Contract of the state of the state of the st | arvices                                                                           |
|----------------------------------------------------------------------------------------------------|-----------------------------------------------------------------------------------|
| 💺 Log On                                                                                                    |                                                                                   |
| You may choose how you want                                                                                                    | to authenticate yourself. Select your preferred authentication method and log on. |
| User ID:                                                                                                    | example@email.com                                                                 |
| Authentication Method:                                                                                                    | Password V                                                                        |
| Cancel Log On                                                                                                    |                                                                                   |

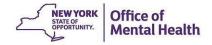

### Login With a Password

- Enter your Windows Password (the one you use to login to your work computer)
- Click "Log On"

| Contractivents Office of Inform<br>Technology Se |                                                                           |
|--------------------------------------------------|---------------------------------------------------------------------------|
| 💺 Log On                                         |                                                                           |
| Logon is required. If you have f                 | orgotten your logon information, contact your help desk or administrator. |
| User ID:                                         | example@email.com                                                         |
| Authentication Method:                           | Password                                                                  |
| Password:                                        |                                                                           |
| Cancel Log On                                    |                                                                           |

# New & Existing Users: Setting Up Security Questions

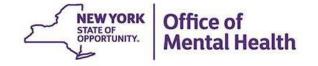

- All users are encouraged to set up security questions for their token account
- Security questions help verify your identity
- The Self-Service Console asks you a series of questions, and it saves your answers
- This will allow you to reset your own PIN in the future without having to reach out to the appropriate helpdesk
- This step can be completed within the Self-Service Console under the "My Authenticators" section

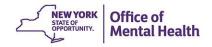

### Set Up Security Questions Under "My Authenticators"

| - NEW YORK Office of Infor             | mation                                                              |                                   |                                           | Logge                                      | ed on as: LOOOOKMM              | Log_Off |
|----------------------------------------|---------------------------------------------------------------------|-----------------------------------|-------------------------------------------|--------------------------------------------|---------------------------------|---------|
| Technology S                           |                                                                     | CONSOLE                           |                                           |                                            |                                 |         |
|                                        |                                                                     |                                   |                                           |                                            |                                 |         |
| My Account                             |                                                                     |                                   |                                           |                                            | (?) Help *                      |         |
|                                        | your user profile and manage your a                                 |                                   |                                           | inistrator approval.                       |                                 |         |
| You can also use this page to          | request authenticators and user grou                                | up membership, and <u>view yo</u> | our request history,                      |                                            |                                 |         |
|                                        |                                                                     |                                   |                                           |                                            |                                 |         |
| You have successfully of               | changed your SecurID PIN.                                           |                                   |                                           |                                            |                                 |         |
|                                        |                                                                     |                                   |                                           |                                            |                                 |         |
| My Authenticators                      |                                                                     |                                   | My Profile                                |                                            |                                 |         |
| Tokens - request a new to              | oken view SecurID token demo                                        |                                   | Personal Information                      | <ul> <li>update change_password</li> </ul> |                                 |         |
| OMH - Desktop                          | View details, test, troubleshoot                                    |                                   | First Name:                               |                                            |                                 |         |
| Token Serial                           |                                                                     |                                   | Middle Name:<br>Last Name:                |                                            |                                 |         |
| Number:                                | created on Mar 17, 2022 11:34:04                                    |                                   | User ID:<br>E-mail:                       | L0000KMM                                   |                                 |         |
| PIN: A                                 | AM EDT<br>Change PIN                                                | Co SecuriD                        | Certificate DN:<br>Account Creation Date: | Mar 24, 2017 8:25:59 PM EDT                |                                 |         |
| Evoires On:                            | Apr 29, 2025 8:00:00 PM EDT                                         |                                   | Mobile Number:<br>AD_City:                |                                            |                                 |         |
| 1                                      | request replacement                                                 |                                   | userlogs:<br>AD Address:                  |                                            |                                 |         |
| On-Demand Authentication               |                                                                     |                                   | AD_Phone:<br>AD_State:                    |                                            |                                 |         |
| Security Questions                     | - set up                                                            |                                   | hb_otate.                                 |                                            | -                               |         |
|                                        |                                                                     | -                                 |                                           |                                            |                                 |         |
| Not configured<br>Please set up your s | Not configured<br>Please set up your security questions and answers |                                   |                                           | 5                                          | NEW YORK Office of              | of      |
|                                        |                                                                     |                                   |                                           | 2                                          | STATE OF<br>OPPORTUNITY. Mental |         |

You'll need to answer 8 security questions

| 👃 Set up        |         |                                                                                                    |
|-----------------|---------|----------------------------------------------------------------------------------------------------|
| Select and answ | ver 8 s | security questions in the language that you choose. If you have trouble logging on, you can answer these questions to authenticate. Answers are not case sensitive. |
| Cancel          | Submit  | Your Request                                                                                                    |
|                 |         |                                                                                                    |
|                 | •       | Required Field                                                                                                    |
|                 |         |                                                                                                    |
| Security Qu     | estion  | 5                                                                                                    |
| Language:       |         | English (United States) V                                                                                                    |
| 1:              | *       | Name of your favorite pet                                                                                                    |
|                 |         |                                                                                                    |
| 2:              | *       | Mother's maiden name                                                                                                    |
|                 |         |                                                                                                    |
| 3:              | *       | Mother's middle name                                                                                                    |
|                 |         |                                                                                                    |
| 4:              | •       | Father's middle name                                                                                                    |
|                 |         |                                                                                                    |
| 5:              | •       | Maternal grandmother's first name                                                                                                    |
|                 |         |                                                                                                    |
| 6:              | *       | Paternal grandmother's first name                                                                                                    |
|                 |         |                                                                                                    |
| 7:              | *       | Last name of your primary teacher in the sixth grade/year                                                                                                    |
|                 |         |                                                                                                    |
| 8:              | *       | Childhood best friend (first and last name)                                                                                                    |
|                 |         |                                                                                                    |
|                 |         |                                                                                                    |

 You can change the question prompts by selecting the dropdown

| 👃 Set up       | 5      |                                                                                                    |
|----------------|--------|----------------------------------------------------------------------------------------------------|
| Select and ans | wer 8  | security questions in the language that you choose. If you have trouble logging on, you can answer these questions to authenticate. Answers are not case sensitive. |
| Cancel         | Submit | Your Request                                                                                                    |
|                |        |                                                                                                    |
|                | *      | Required Field                                                                                                    |
|                |        |                                                                                                    |
| Security Qu    | estion | s                                                                                                    |
| Language       |        | English (United States) 🗸                                                                                                    |
| 1:             | *      | Name of your favorite pet 🗸                                                                                                    |
|                |        | Name of your favorite pet<br>Mother's maiden name                                                                                                    |
| 2:             | *      | Mother's middle name<br>Father's middle name                                                                                                    |
|                |        | Maternal grandmother's first name                                                                                                    |
| 3:             | *      | Paternal grandmother's first name<br>Last name of your primary teacher in the sixth grade/year                                                                      |
| 5.             |        | Childhood best friend (first and last name)<br>Street you lived on as a teenager (do not include rd., road, etc.)                                                   |
|                |        | Full name of your elementary/primary school<br>First phone number you remember (do not include area/int'l codes)                                                    |
| 4:             |        | Mother's birth date (MM/DD/YY)<br>Father's birth date (MM/DD/YY)                                                                                                    |
|                |        | Birth date of your oldest sibling (MM/DD/YY)<br>Last name of childhood doctor (do not include 'Dr.')                                                                |
| 5:             | *      | Your zip code/postal code when you were a teenager                                                                                                    |
|                |        | Last name of dentist when you were a teenager (do not include 'Dr.')<br>Company you worked for at age 22 (or after College/University)                              |
| 6:             | *      | Paternal grandmother's first name                                                                                                    |
|                |        |                                                                                                    |
| 7:             | -      | Last name of your primary teacher in the sixth grade/year                                                                                                    |
|                |        |                                                                                                    |
| 8:             | *      | Childhood best friend (first and last name)                                                                                                    |
|                |        |                                                                                                    |
|                |        |                                                                                                    |

Once answered, submit your request

| 👃 Set up          |     |                                                                                                    |  |  |  |
|-------------------|-----|----------------------------------------------------------------------------------------------------|--|--|--|
| Select and answer | 8 s | security questions in the language that you choose. If you have trouble logging on, you can answer these questions to authenticate. Answers are not case sensitive. |  |  |  |
| Cancel Sub        |     |                                                                                                    |  |  |  |
|                   | *   | Required Field                                                                                                    |  |  |  |
| Security Quest    | ion | S                                                                                                    |  |  |  |
| Language:         |     | English (United States) V                                                                                                    |  |  |  |
| 1:                | *   | Name of your favorite pet                                                                                                    |  |  |  |
|                   |     | Sophie                                                                                                    |  |  |  |
| 2:                | •   | Mother's maiden name                                                                                                    |  |  |  |
|                   |     | Smith                                                                                                    |  |  |  |
| 3:                | *   | Mother's middle name 🗸                                                                                                    |  |  |  |
|                   |     | Jane                                                                                                    |  |  |  |
| 4:                | *   | Father's middle name 🗸                                                                                                    |  |  |  |
|                   |     | John                                                                                                    |  |  |  |
| 5:                | *   | Mother's birth date (MM/DD/YY)                                                                                                    |  |  |  |
|                   |     | 01/01/55                                                                                                    |  |  |  |
| 6:                | •   | Father's birth date (MM/DD/YY)                                                                                                    |  |  |  |
|                   |     | 02/02/55                                                                                                    |  |  |  |
| 7:                | *   | Your zip code/postal code when you were a teenager                                                                                                    |  |  |  |
|                   |     | 111111                                                                                                    |  |  |  |
| 8:                | *   | Childhood best friend (first and last name)                                                                                                    |  |  |  |
|                   |     | John Smith                                                                                                    |  |  |  |
|                   |     |                                                                                                    |  |  |  |

### **Security Questions Successfully Registered**

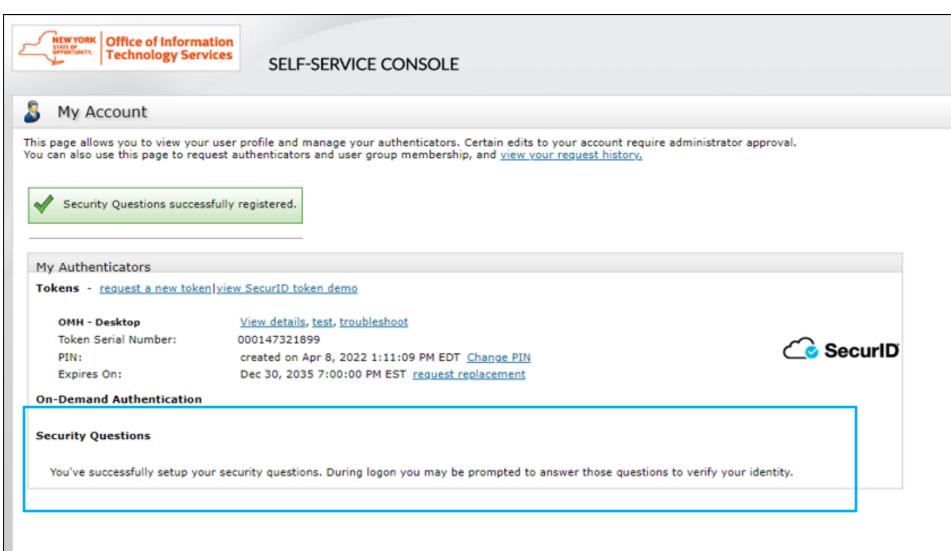

# Helpdesk Support

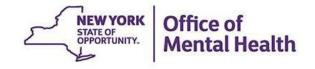

## Helpdesk Support

- If after following these instructions you have trouble logging in to the Console, contact the appropriate helpdesk:
  - Non-OMH Employees: <u>healthhelp@its.ny.gov</u>
  - OMH Employees: <u>fixit@its.ny.gov</u>
- NOTE: If you are unable to login to the Console and need a PIN reset, please contact the appropriate Helpdesk above. Your new PIN cannot begin with zero OR have sequential and consecutive numbers (forward or reverse)
  - Examples of what the PIN cannot be: 11111111, 12345678, 12341234, or 12344321
  - You also cannot reuse one of your five recently used PINs

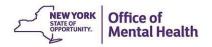